## **CARA MENJALANKAN PROGRAM**

Berikut cara menjalankan hasil pembuatan back-end sistem inkubasi pada Perkumpulan Sosial Ekonomi Akselerator Lab (SEAL), yakni sebagai berikut :

1. Siapkan file source code program back-end menggunakan framwork Laravel. Buka file tersebut menggunakan visual code studio atau text editor lainnya.

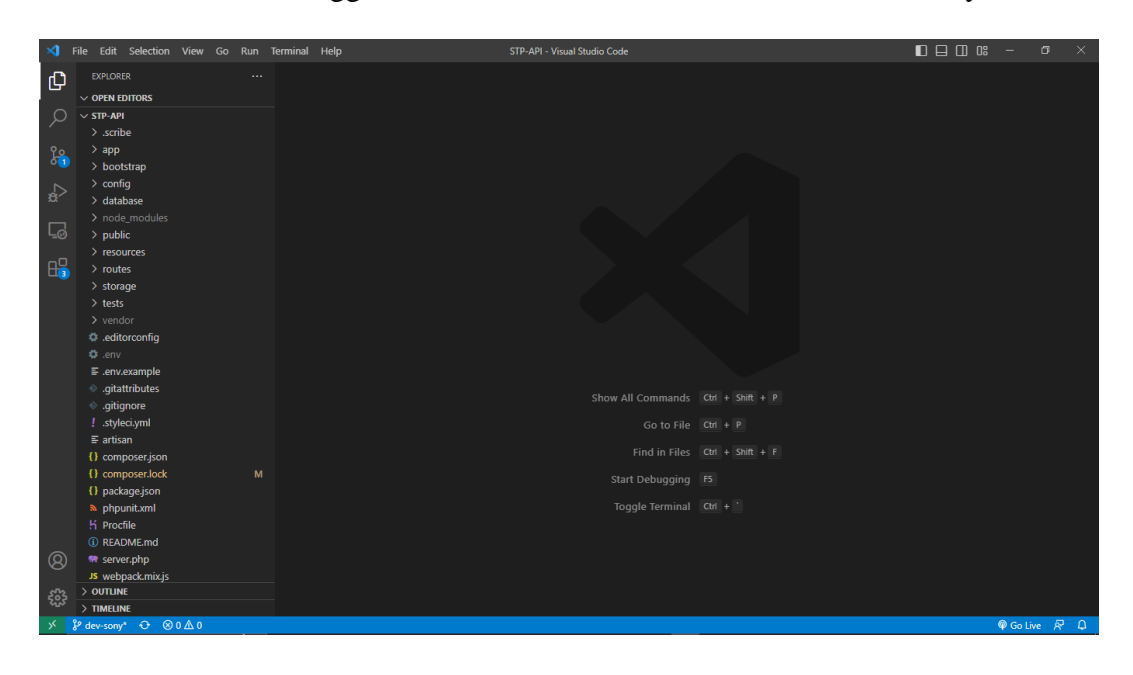

2. Buka XAMPP sebagai media atau web server localhost yang bisa digunakan secara offline, klik "Start" pada "MySQL" dan "FileZilla".

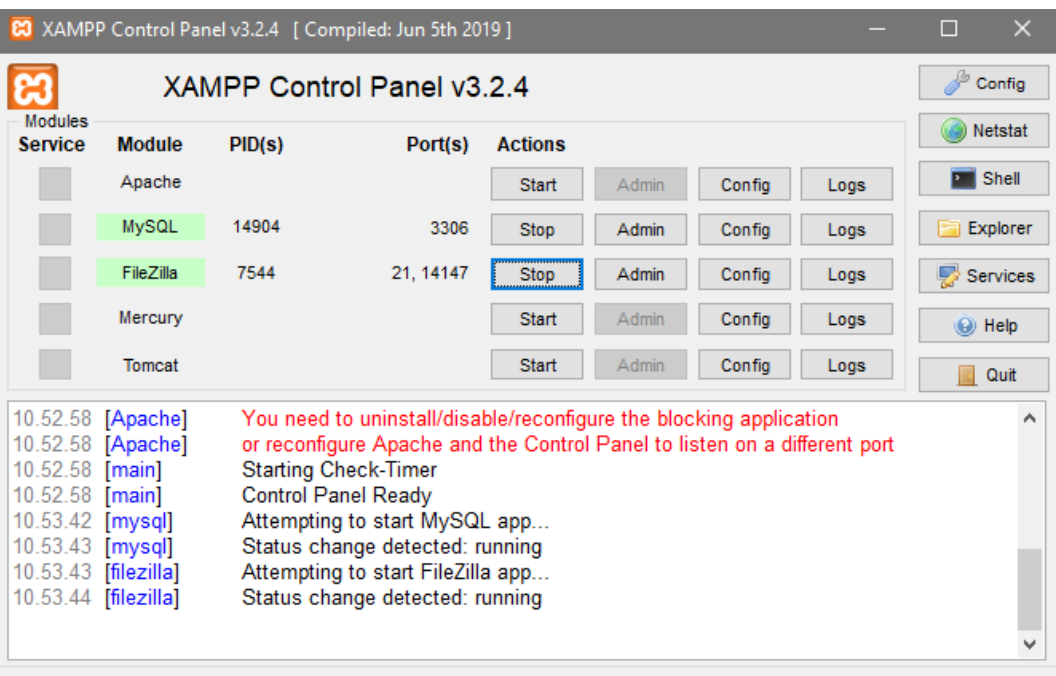

3. Buka aplikasi manajemen database MySQL "HeidiSQL" atau aplikasi yang mendukung database MySQL. Kemudian buat database dengan nama stp\_api, yaitu database yang digunakan pada program, klik "Buka".

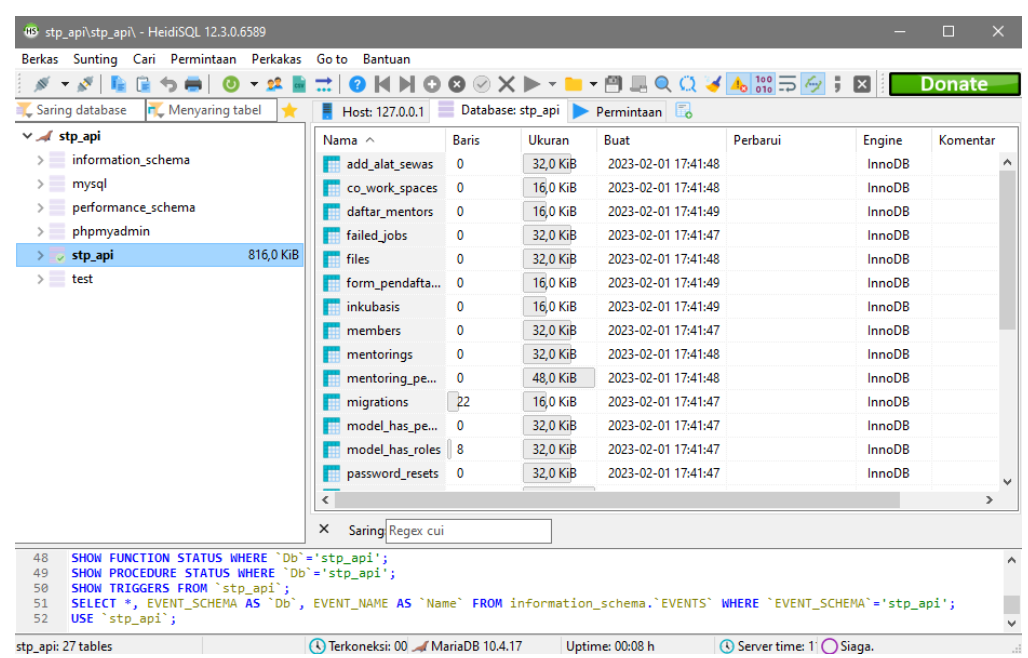

4. Pada text editor buka terminal dan jalankan perintah "php artisan serve" untuk menjalankan aplikasi pada localhost.

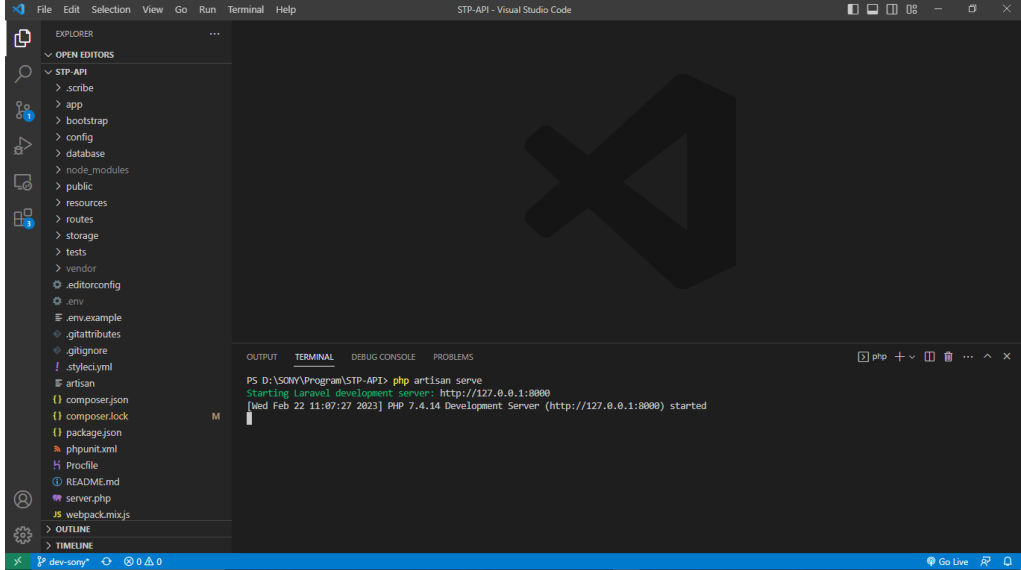

5. Pada text editor buka terminal dan jalankan perintah "php artisan migrate:fresh --seed" untuk menjalankan Data Definition Language (DDL) untuk inisiasi data pada tabel.

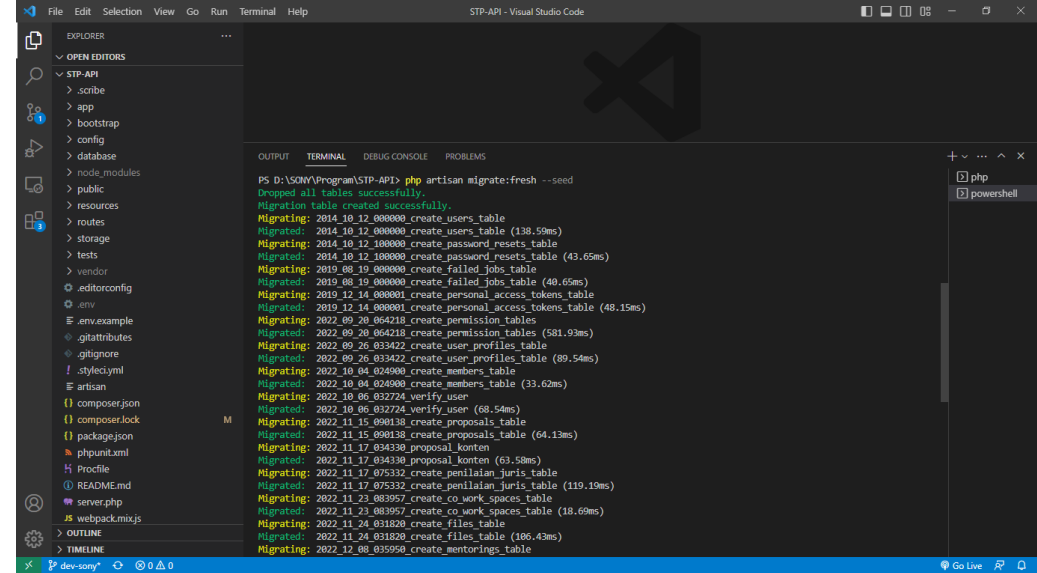

- 6. Buka apikasi postman yang digunakan untuk membedah RESTful API ataupun menguji fungsionalitas API.
- 7. Pada aplikasi postman klik "add request" kemudian tentukan method yang digunakan dan pada method tambahakan "localhost:8080" atau http://127.0.0.1:8000/ sesuaikan API route yang ingin diujikan.

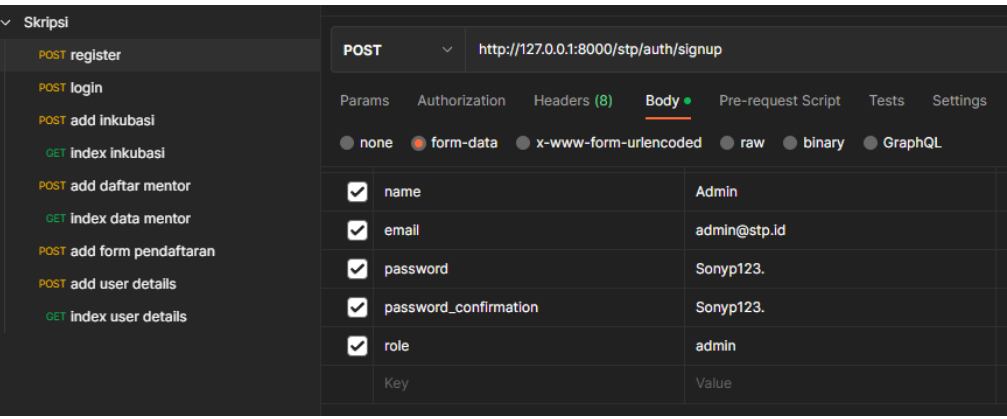

8. Pada aplikasi postman klik "Body" > klik "form-data" kemudian isikan variable yang digunakan ataupun diperlukan pada API route kemudian klik "send".

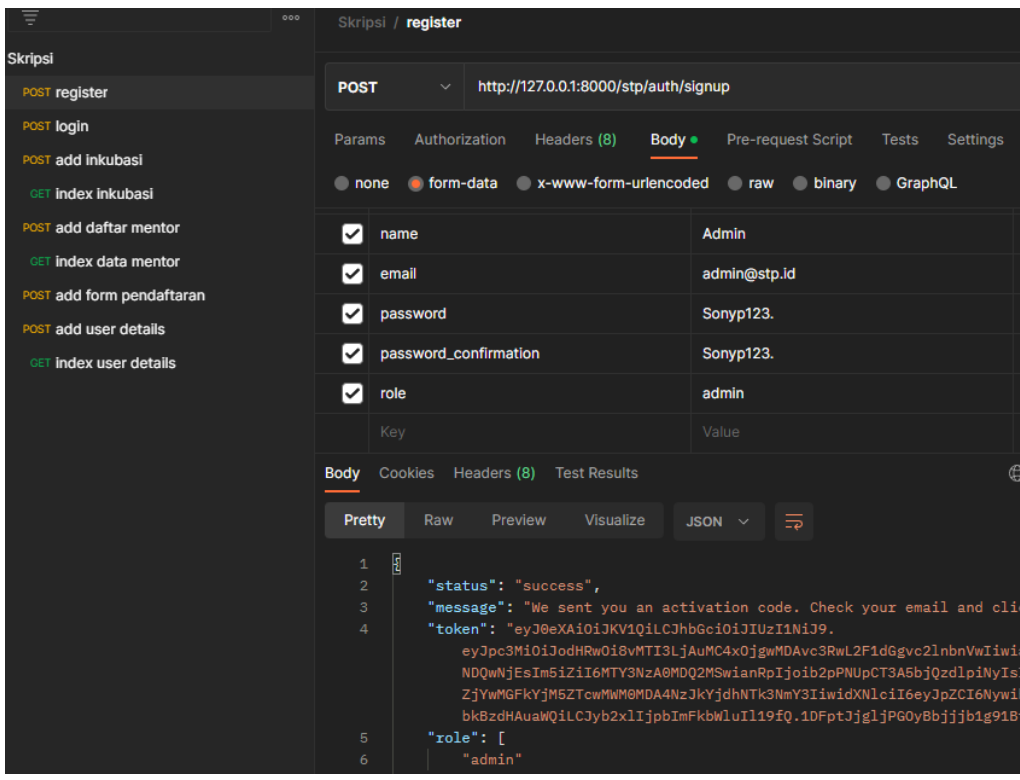

9. API Back-end sistem inkubasi pada Perkumpulan sosial Ekonomi Akselerator

Lab (SEAL) siap di gunakan sebagai penghubung front-end developer.